### **Практическая работа №9**

\*

# **Цикл с параметром в языке Pascal**

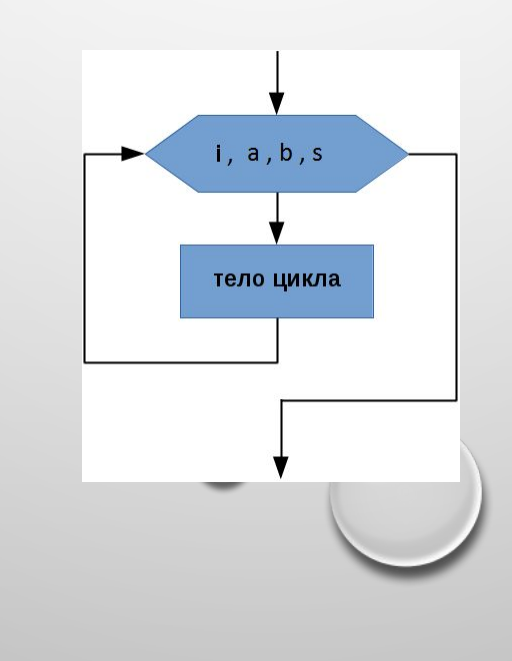

### **Цикл** (повторение) – структура, в которой определенный набор команд записан один раз, а выполняется многократно.

**Цикл**

Существует 3 вида цикла:

- с предусловием
- с постусловием
- с параметром

### **3 способа организации цикла. Пример:**

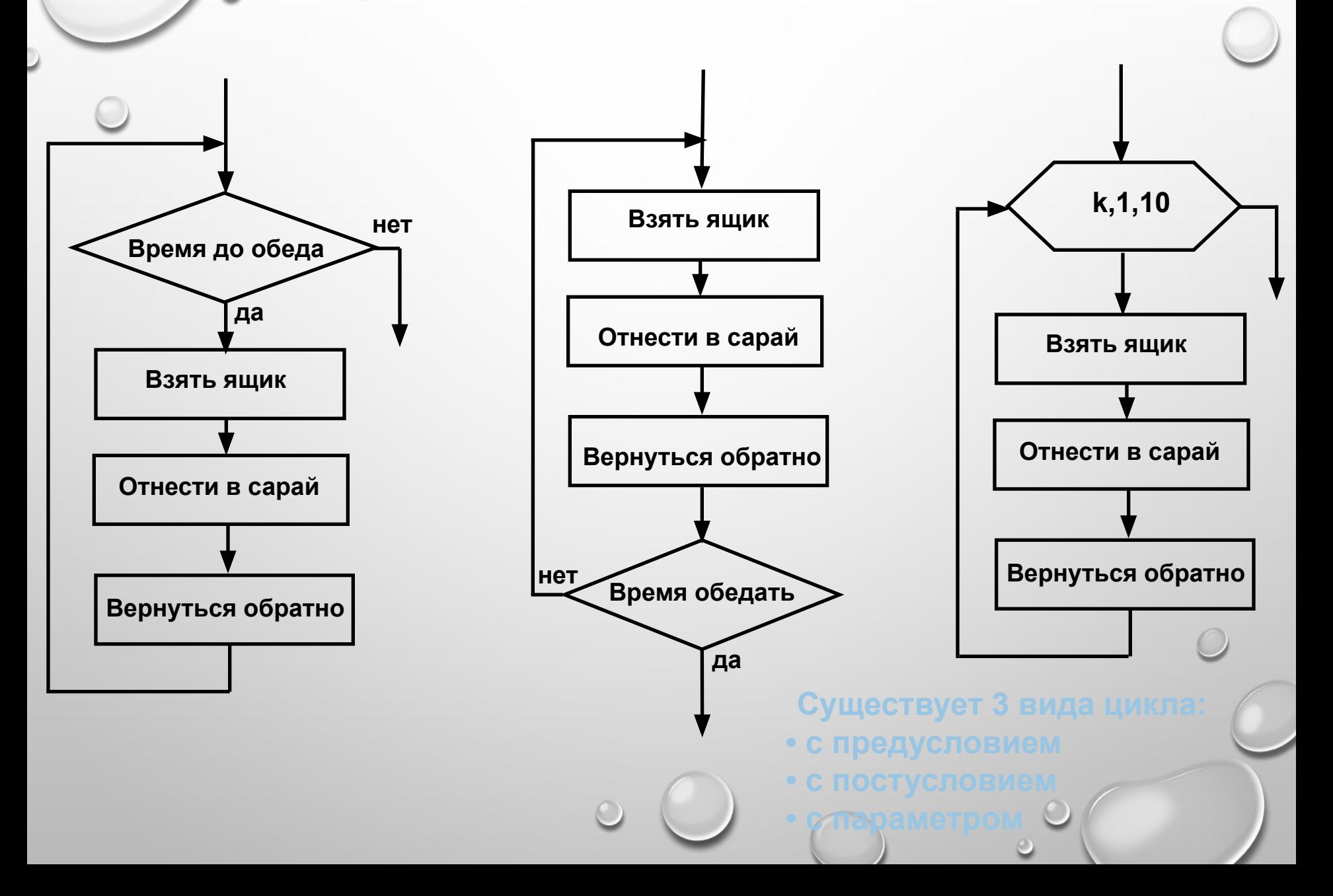

## **Цикл с параметром в языке Pascal**

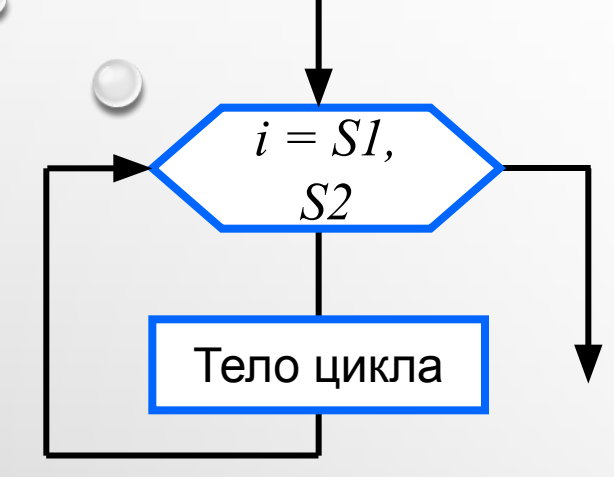

**for <параметр цикла>:=S1 to S2 do <оператор>**

**Если несколько операторов:**

**for <параметр цикла>:=S1 to S2 do begin <операторы> end**

Этот вид цикла часто называют **циклом со счётчиком**, а иногда **циклом с заранее известным числом повторений**.

# **Подробнее цикл с параметром**

#### **for <параметр цикла>:= S1 to S2 do <оператор>**

Эту запись можно перевести следующим образом: "Изменяя значения переменной **<параметр цикла>** от нижнего значения **S1** до верхнего **S2** с шагом **1** выполнить **<оператор>** ". Указанный оператор будет выполнен **S2−S1+1** раз.

Если возникает потребность выполнить действия при уменьшающемся параметре цикла (с шагом  $-1$ ), то можно воспользоваться другим форматом оператора цикла:

**for <параметр цикла>:= S1 downto S2 do <оператор>**

**Задача**

Диапазон задан двумя целыми числами. Вывести все целые числа входящие в диапазон включительно.

Пример выполнения программы: **Введите границы диапазона: 4 11 4 5 6 7 8 9 10 11**

### Алгоритм программы

Введите диапазон: 4 11 4 5 6 7 8 9 10 11

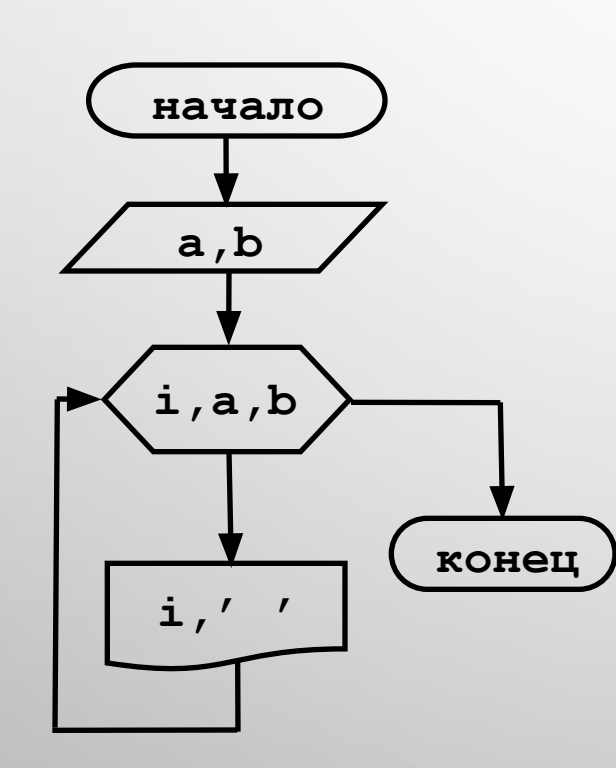

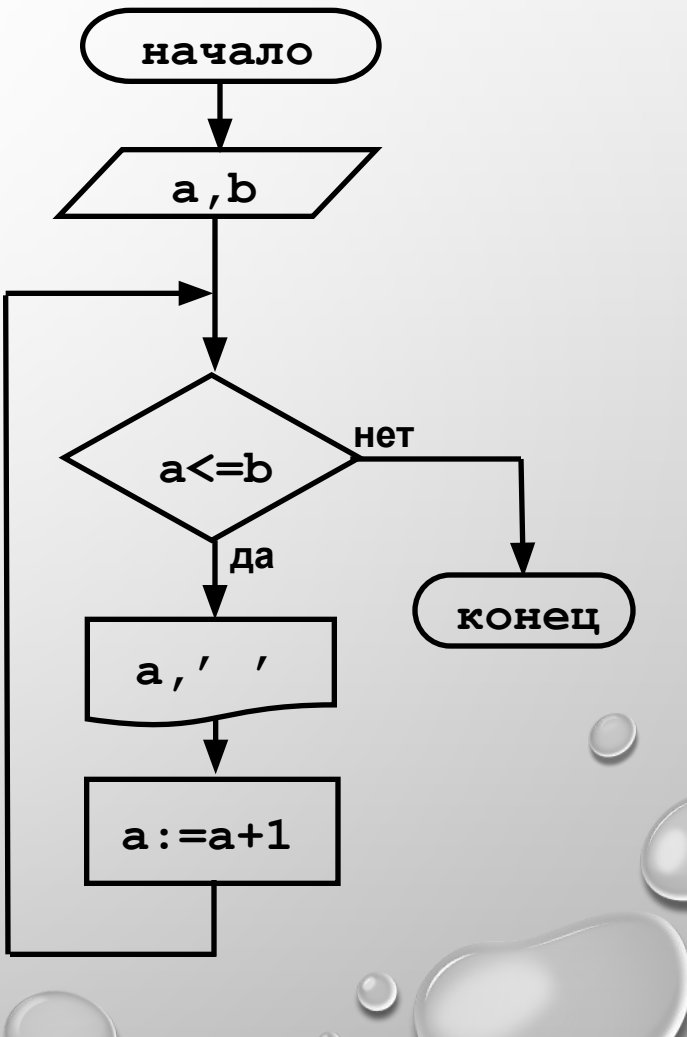

#### **Сравните!**

#### **Цикл с параметром и с предусловием**

{Циклический вывод в цикле с предусловием} while  $a \leq b$  do begin

```
write(a, '') ;
```

```
a := a + 1
```

```
end;
```

```
{Циклический вывод в цикле с параметром}
for i:=a to b do
 write(i, '');
```
 **Обратите внимание на операторные скобки!** !

# **Задание**

1. Создать файл **chisla3.pas**. Написать **программу** с использованием цикла с параметром.

2. Выполнить, **протестировать** и **отладить** программу в среде Паскаль. Закрыть среду Паскаль **с сохранением** файла.

3. Протестировать скомпилированную программу.

4. Отправить файл учителю на эл. почту.

### **Образец выполнения задания**

Ha C:\Users\F942~1\Desktop\PUPKIN.EXE

Введите границы диапазона: 6 14<br>6 7 8 9 10 11 12 13 14

### Гимнастика для глаз

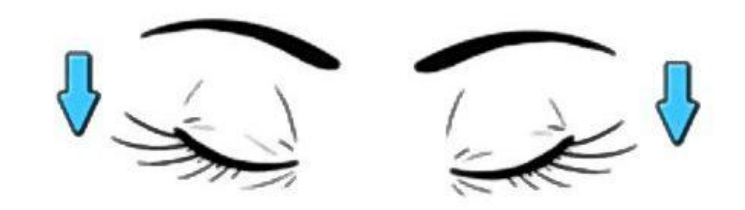

1. Крепко зажмурились пару секунд.

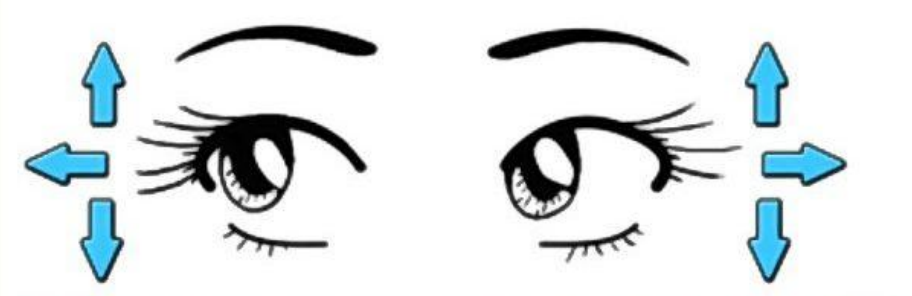

3. Смотрим вверх, вниз, вправо, влево 2 раза.

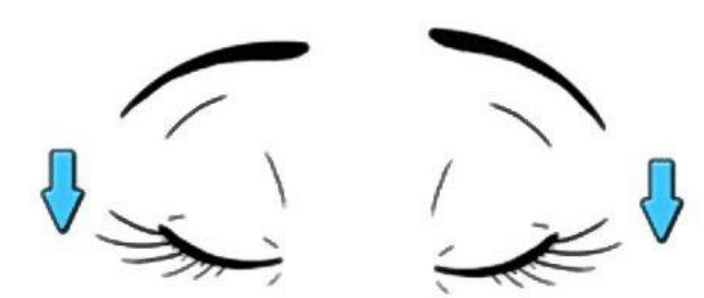

5. Закроем глаза. Темнота 3 секунды.

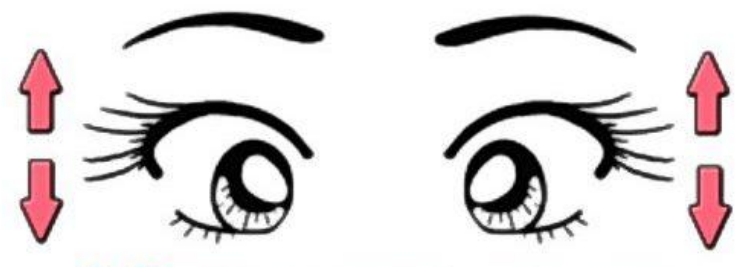

2. Быстро моргаем минутку.

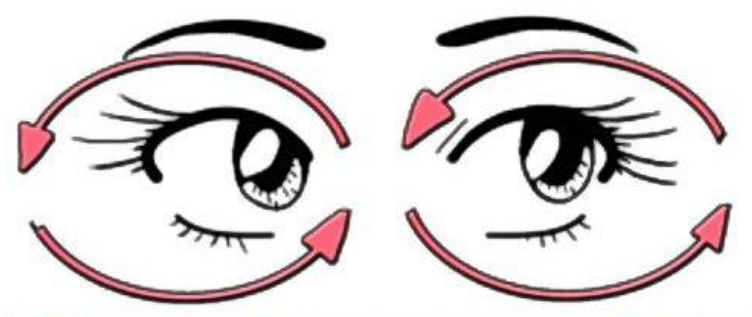

4. Вращаем по кругу туда и обратно.

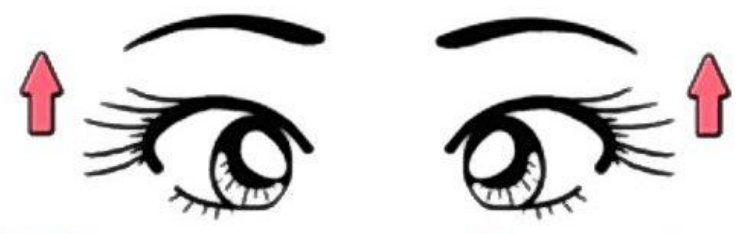

6. Откроем глаза, начнём заниматься.

# **Работаем за компьютером**

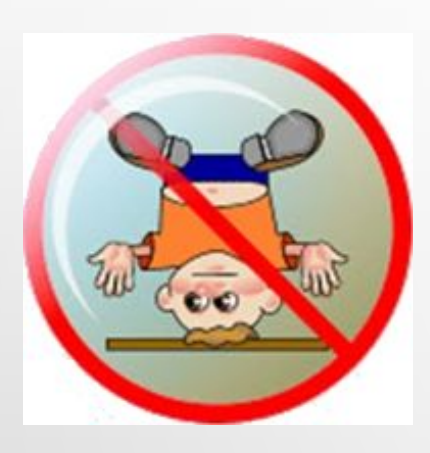

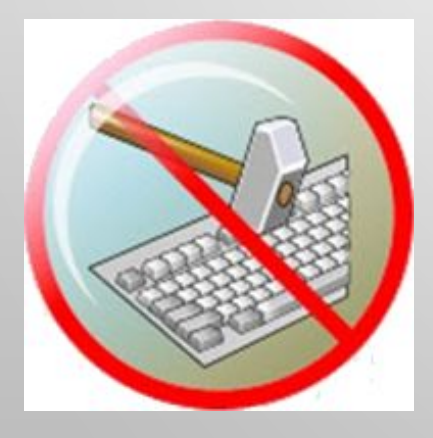

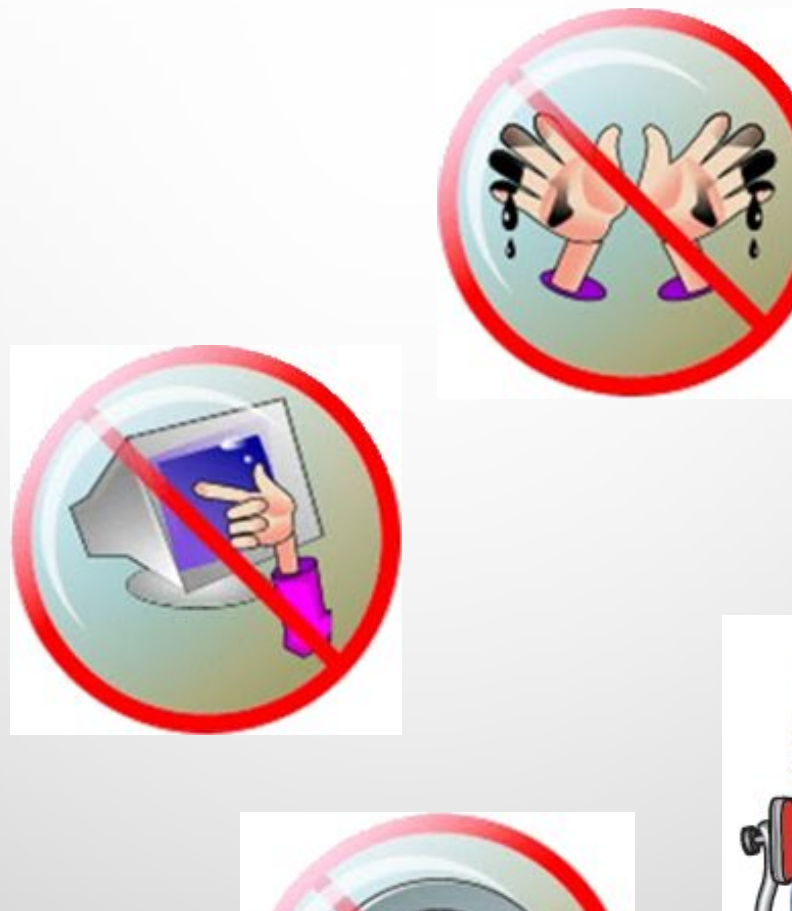

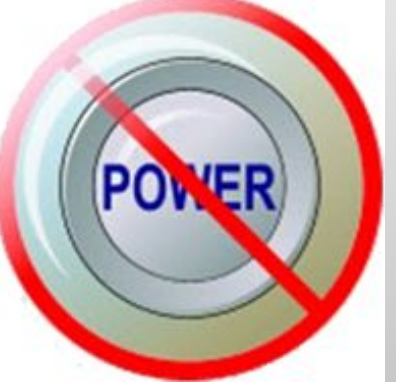

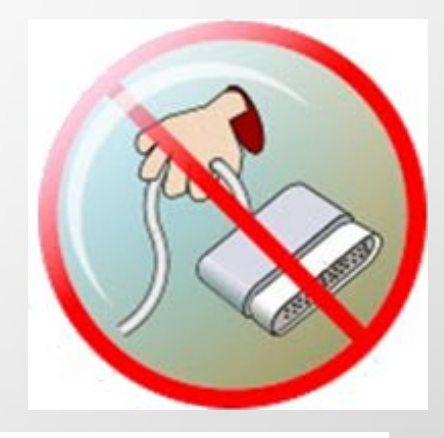

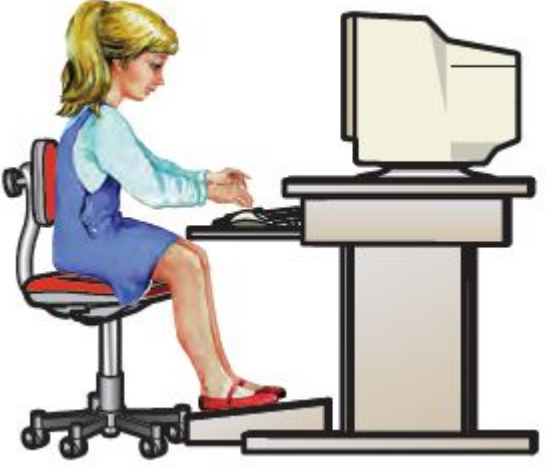

**Практическая работа №9 Решение задач по разработке и выполнению программ в среде программирования Паскаль.**

1. Определи значение переменной c выполнения фрагмента программы, представленного блоксхемой:

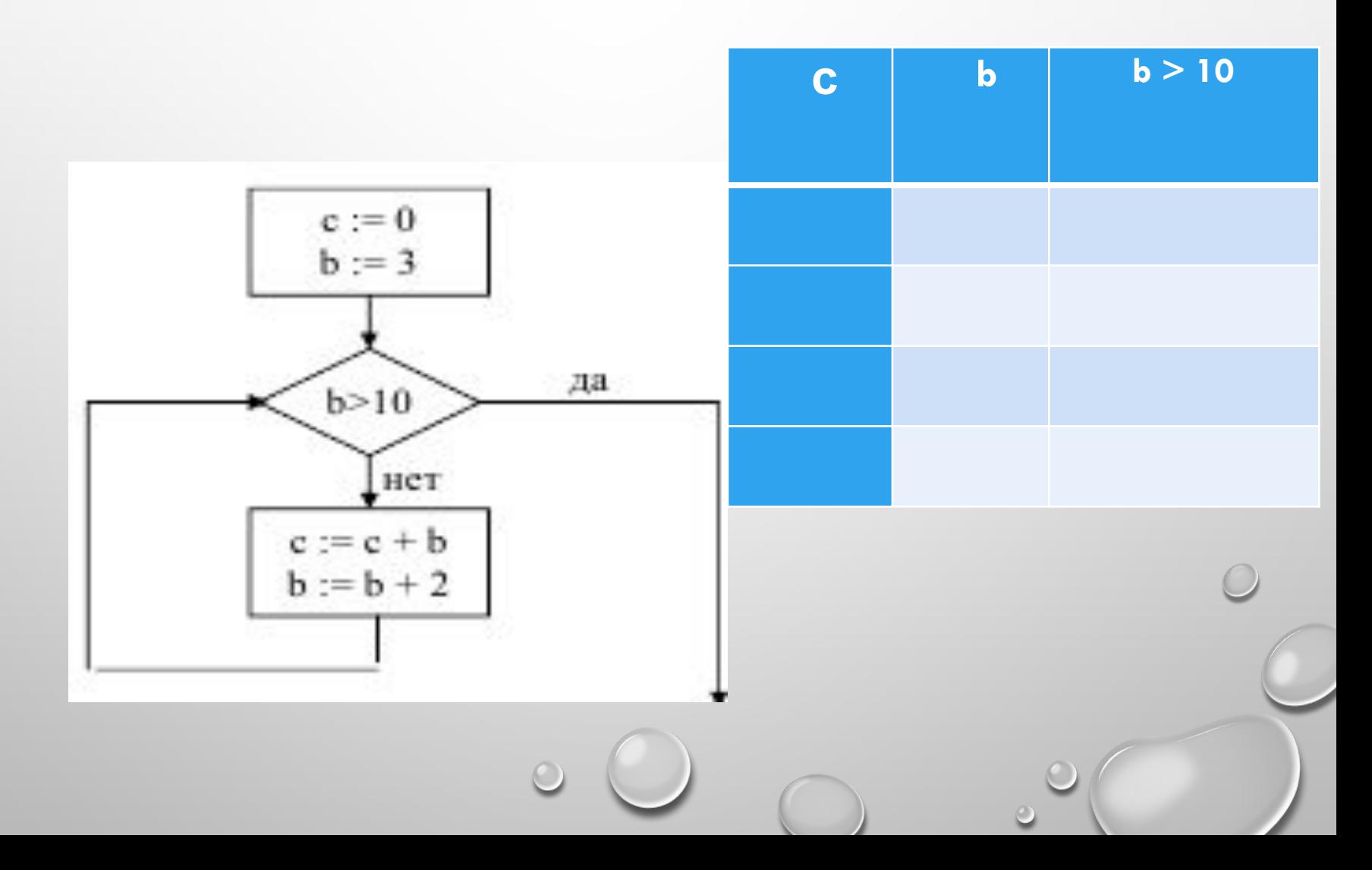

2. Преобразуй алгоритм в программу на языке Паскаль

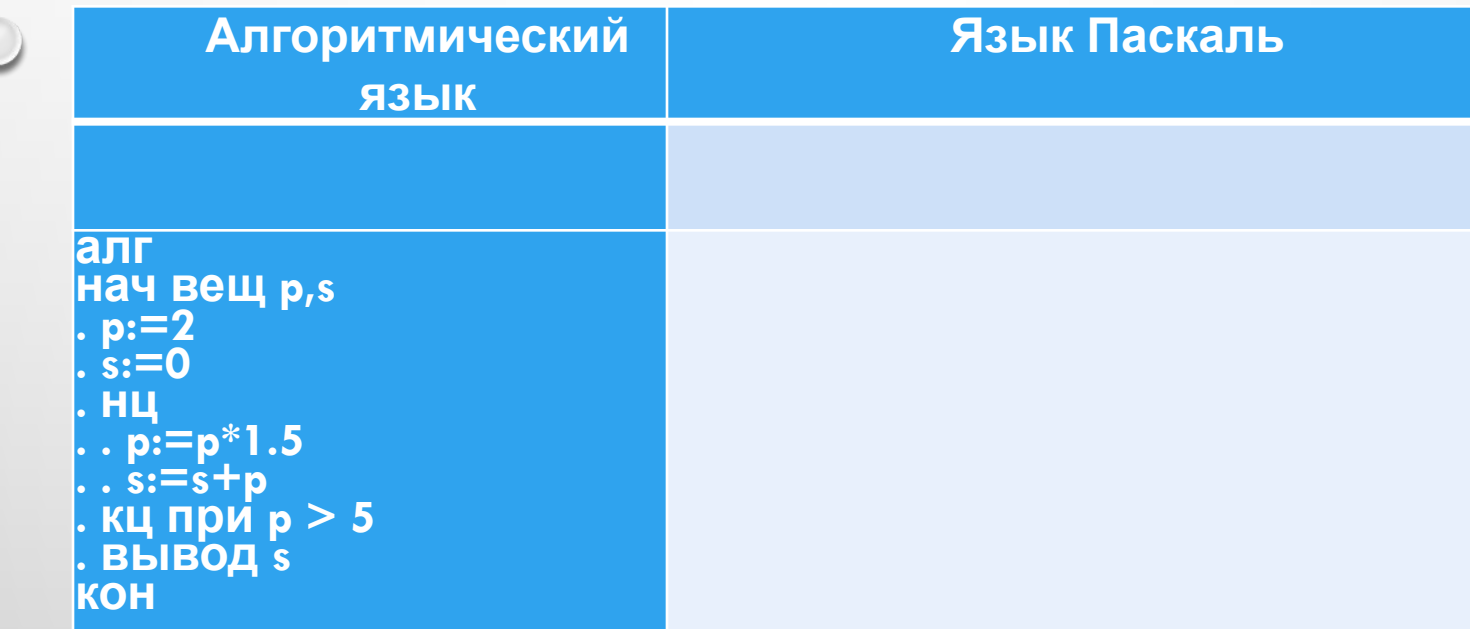

## **Домашнее задание**

- **Изучить §3.5** (до конца)
- Выполнить практическую работу в тетради, выслать фотоотчет учителю на эл почту.
- Дополнительно по желанию выполнить задание слайды 6-10 в Паскаль выслать на эл. адрес учителю.

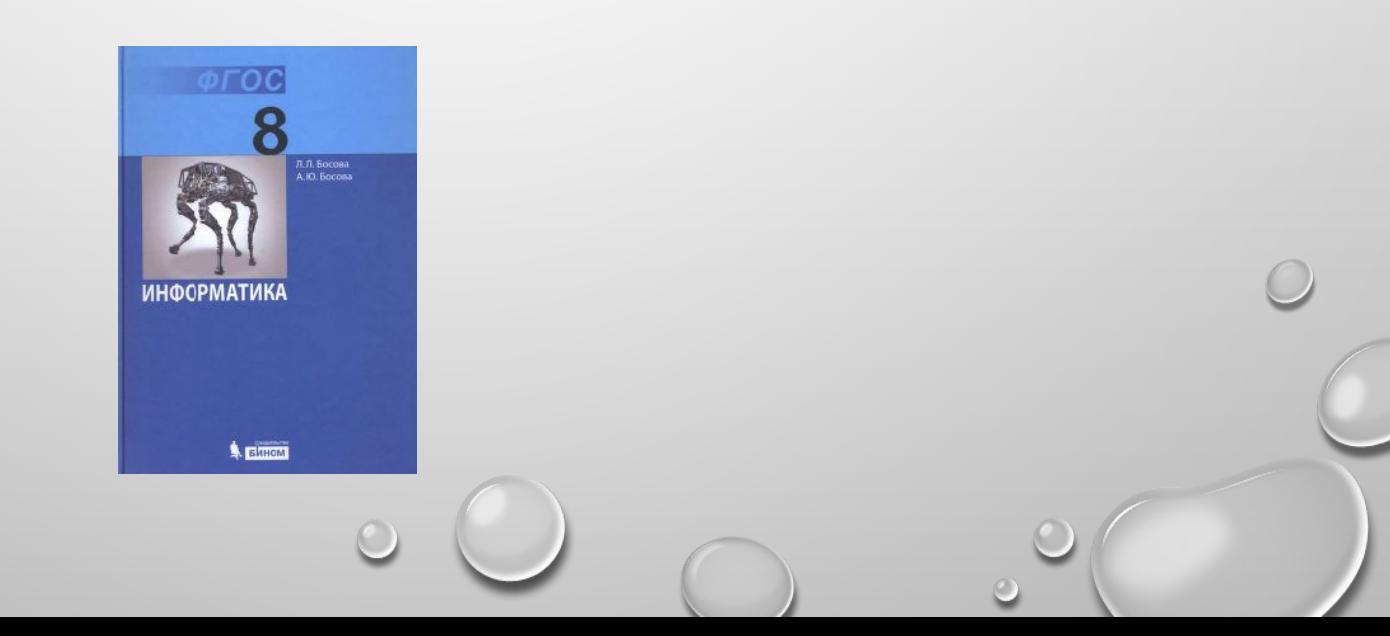